# Линейный алгоритм в графических задачах

Вся поверхность монитора в графическом режиме представляется совокупностью прямоугольников, которые называются пикселями (pixels).

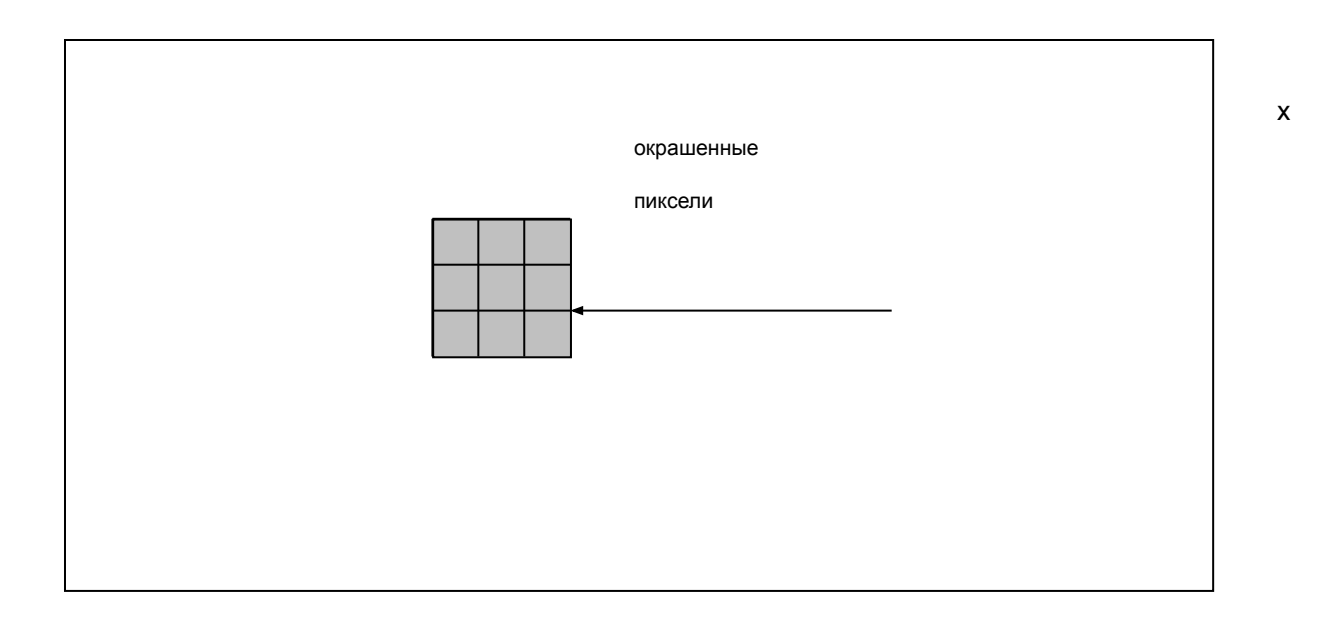

**Инициализация графического режима** 

- Uses Graph;
- Driver:= Detect;
- Initgraph(Driver, Moda, 'C:\TP\BGI');

#### **Основные графические примитивы**

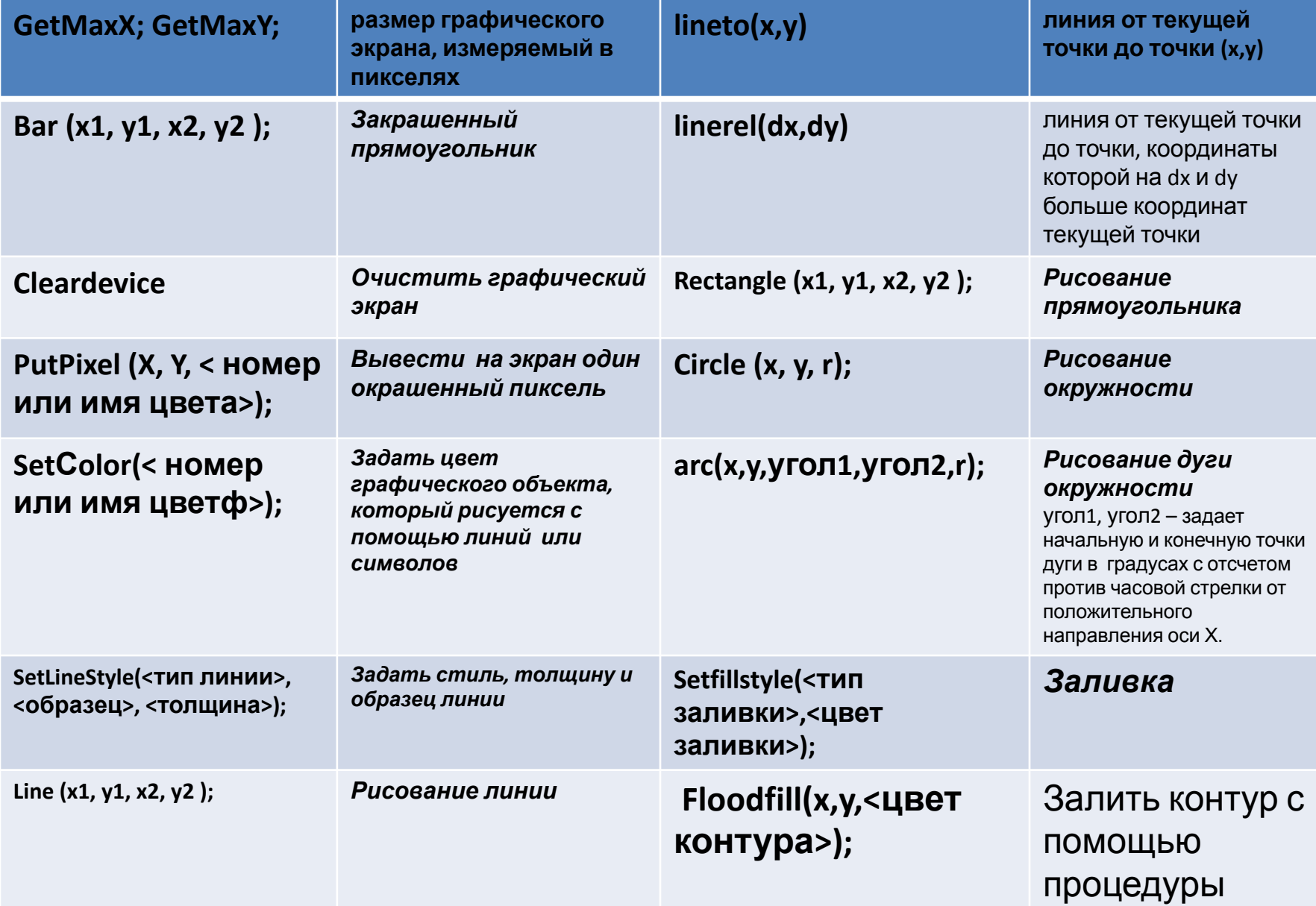

### Типы линий

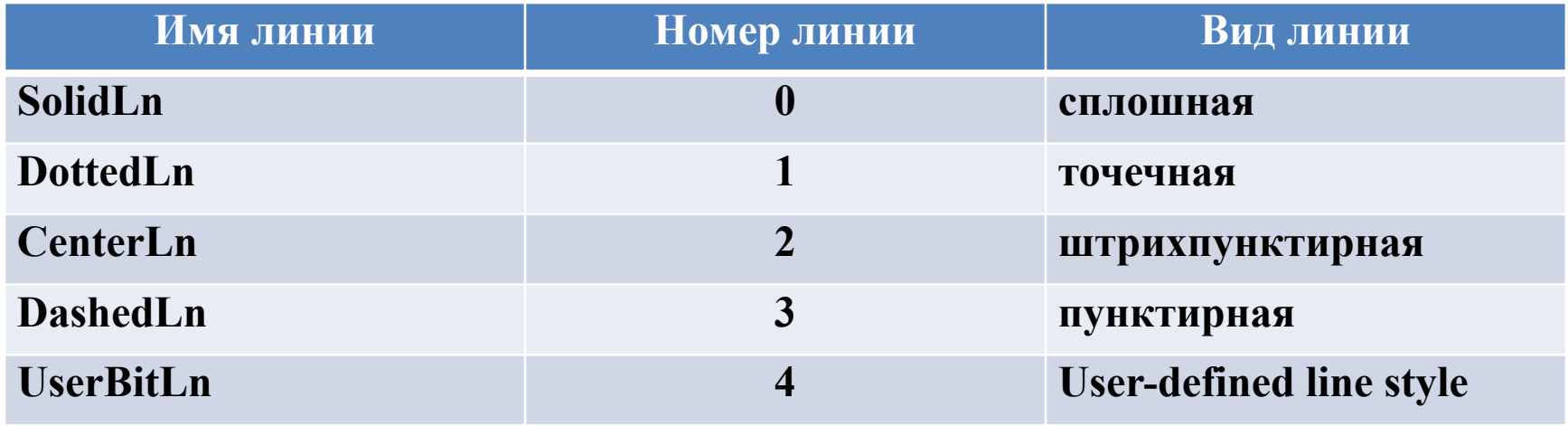

#### Цвет

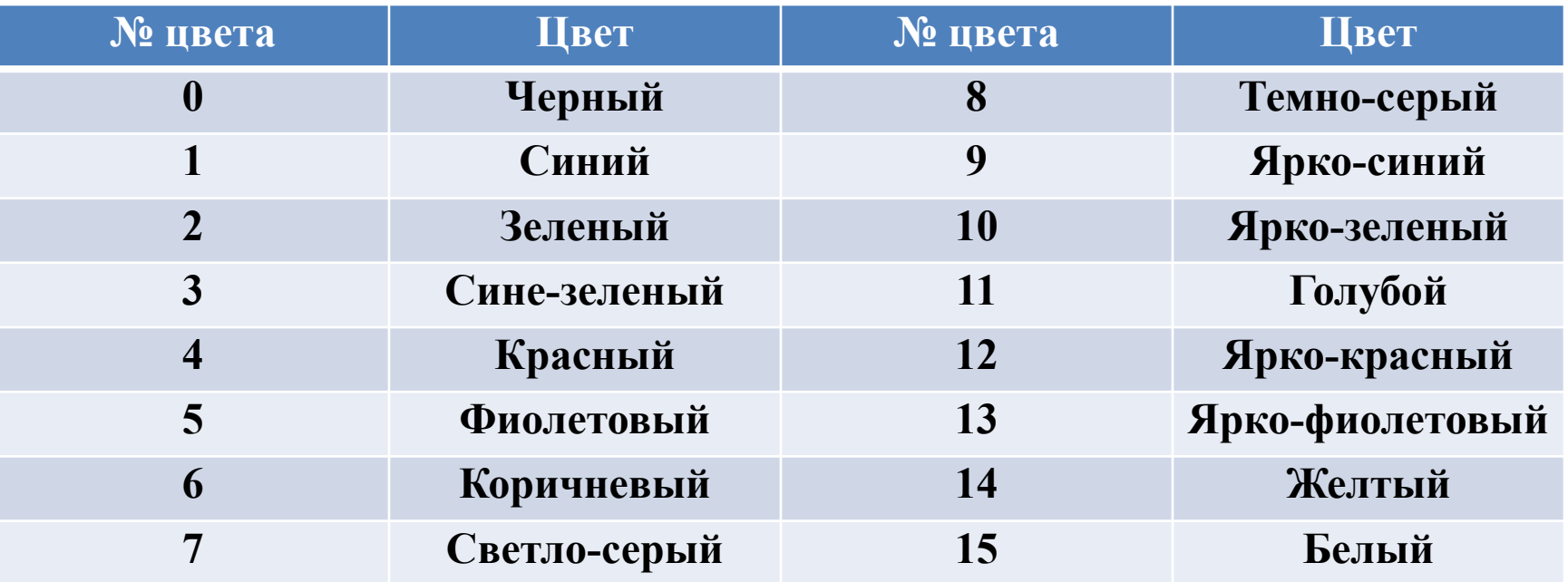

## Стили заливки

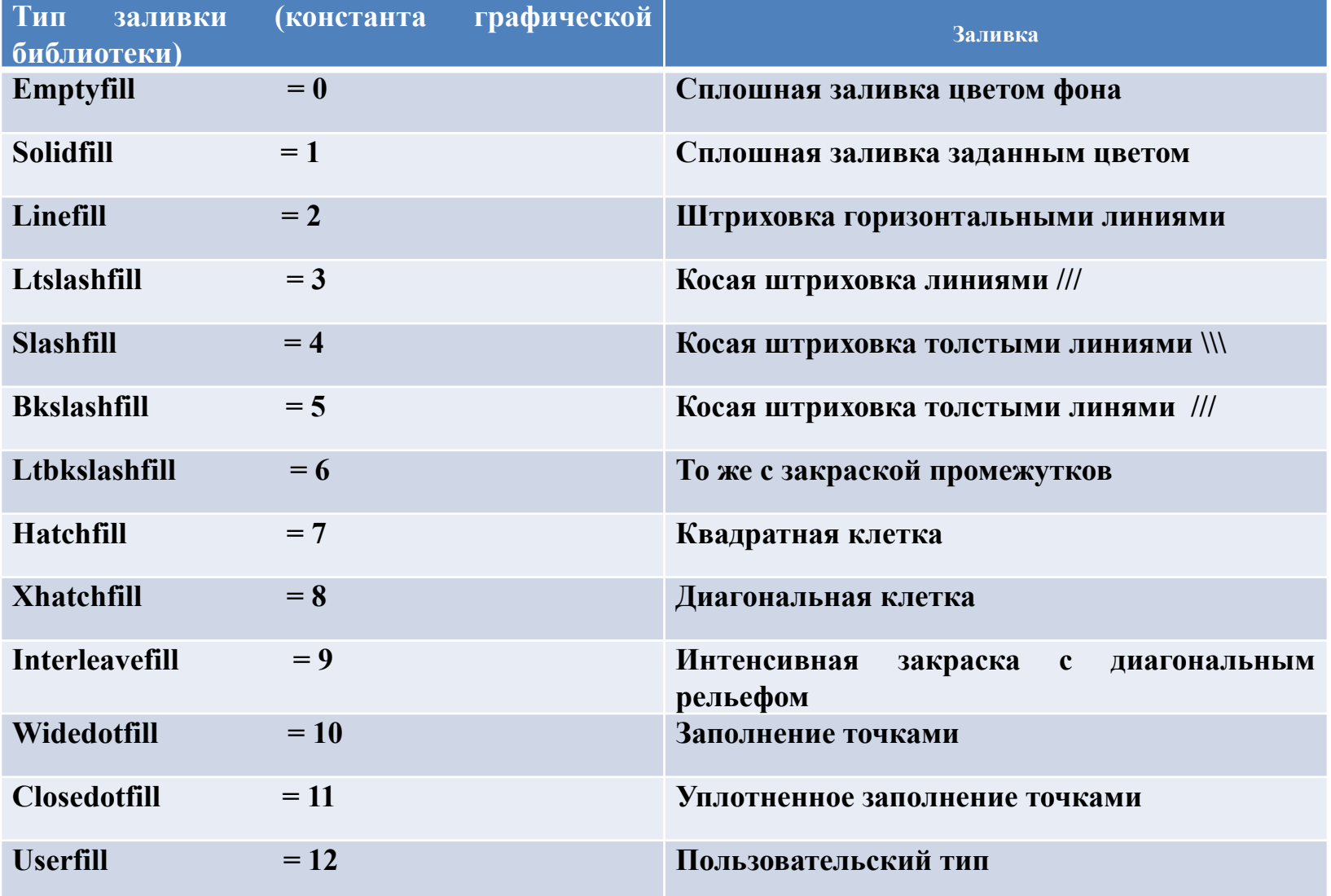

- Вывести на экран квадрат со стороной 50 пикселей, центр которого совмещен с центром экрана, а стороны параллельны осям координат экрана.
- Вывести на экран закрашенный прямоугольник со сторонами 50 и 100 пикселей, центр которого совмещен с центром экрана, а стороны параллельны осям координат экрана. Для закраски попробовать разные стили.
- Нарисовать елку в виде зеленого треугольника. Ствол прямоугольник коричневого цвета.
- Нарисовать домик, который состоит из двух квадратов (дом коричневый и окно голубое), треугольника (крыша серая), прямоугольника (дверь красная).
- Нарисовать снеговика из трех закрашенных белым цветом кругов с радиусами 75, 50 и 25 пикселей, ведро на голове темно-серое. Фон экрана синий.
- Нарисовать часы в виде окружности со стрелками, поставить цифры 12, 3, 6, 9.
- Нарисовать на экране радугу. Цветные линии должны следовать в следующем порядке: красный(1), оранжевый(12), желтый(14), зеленый(2 или 10), голубой(11), синий(1), фиолетовый(5 или 13).